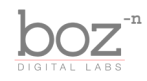

# Transgressor 2

User's Manual

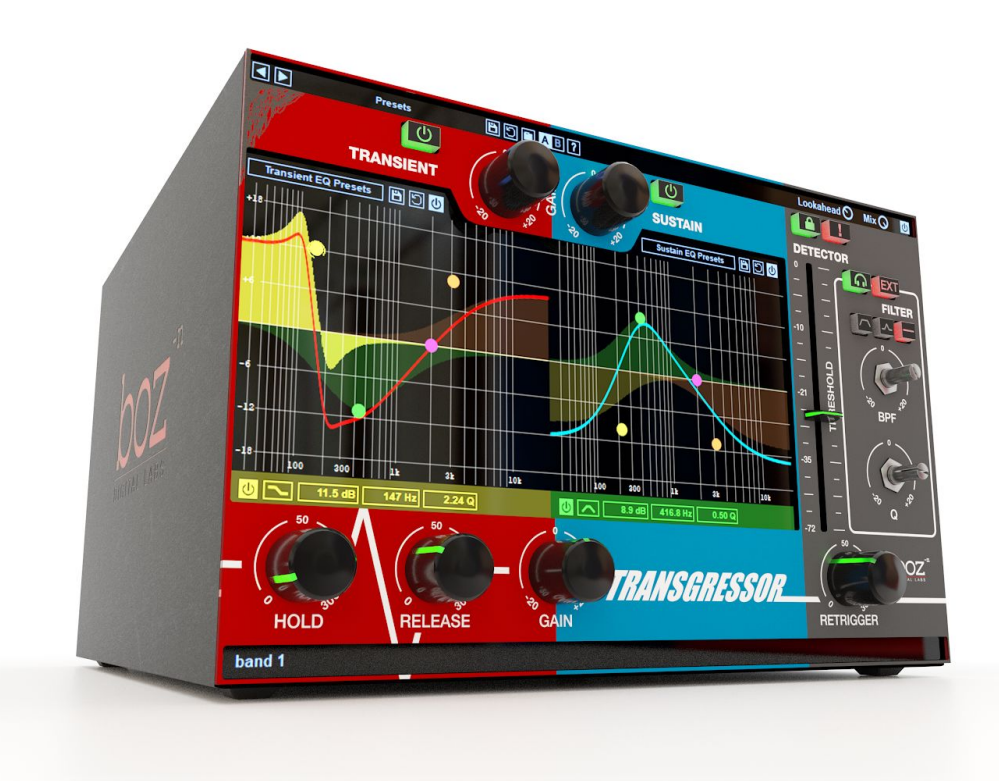

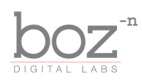

## Intro

Thank you for installing Transgressor 2. This plugin is truly in a class of it's own. We did our best to take this new idea and package it in a way that makes it easy and intuitive to shape the sound of your drums in ways that you just can't do anywhere else. We hope this plugin becomes an integral part of your workflow, like it has ours.

### **System Requirements**

This plugin was crafted to be as light as possible on your CPU, enabling you to put this on many tracks without eating up your processing power. For Mac, you must be running OSX 10.5 or greater. For windows, you need Windows XP or greater.

### **Available Formats**

This plugin is available in both 32 and 64 bit versions of each format (except RTAS, which is 32 bit only). It is available in the following formats:

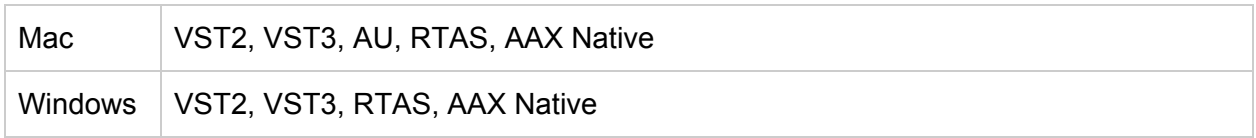

### **Registration**

The first time you run Transgressor, it will ask you for your username and serial number. You can find this information in your downloads page. If you do not have a serial number and you would like to demo the plugin you can press "Continue Trial" to use the plugin in trial mode.

Downloads page URL: <http://www.bozdigitallabs.com/my-account/downloads/>

#### **Trial Mode**

When Transgressor is in trial mode, you can use all of the plugin's functionality. The only difference is that it will not save it's settings when you close and reopen the plugin. The preset save function is also disabled, but the default presets will still load.

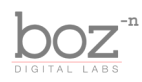

# Background

Thank you for purchasing Transgressor. Transgressor is a hybrid EQ and transient shaper. The simplest way to explain what it does, is it gives you separate EQ control over your transients and your sustained sounds. This gives you a level of control over your drums that you just cannot get through EQ or transient designers alone, and once you get a feel for how it works, it's amazing how simple it is to use. Whether you need to subtly enhance your drums, or completely overhaul the sound, Transgressor makes it quick and simple to do so.

## The Controls

For quick reference, Transgressor provides a short description of each control when you hover your mouse over any knob or button. This manual will give you a more in depth understanding of what these controls do.

### Header Bar

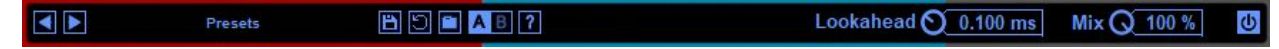

#### **Presets**

Transgressor comes equipped with its own preset menu. To save a preset, just hit the 'Save' icon next to the preset menu, type the name of the preset and hit *enter*. If you enter a name of an existing preset, the old preset will be overwritten.

Presets can be organized into sub menus by sorting them into folders in your finder/explorer window. Note that the preset menu only supports one layer of sub folders, so if you put presets inside a folder that is inside a folder, the preset scanner will not find them.

Presets are sharable across formats, computers and operating systems. This means that if you save a preset in your DAW in OSX, you can send that preset file to a friend who uses a different DAW on Windows and it will work exactly the same.

Next to each preset control is a "Reset" button, which resets the controls to their default settings.

For convenience, you can scroll through the presets by hitting the next/previous buttons.

#### **A/B Bank**

This lets you quickly compare different settings in the plugin without losing your knob settings. As you make changes to the knobs on the plugin, those changes are saved into whichever bank

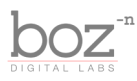

is selected. Switch banks to change all the values to what is stored in the other bank. Note that when you first open the plugin, all changes are stored to both banks until you switch banks for the first time.

#### Lookahead

This causes the detector to look slightly into the future so that it can react to transients before they happen. A little bit of lookahead will make sure that small amounts of attack that happen before the big attack are also caught and considered transents. Any lookahead will be reported to the DAW so that there isn't any delay applied to your track (except for RTAS, since RTAS does not support delay compensation).

#### **Mix**

This knob blends between your wet and dry signal.

#### **Plugin Enable**

This switch enables/bypasses the entire plugin. The plugins background will turn dark when it is disabled. Nothing is worse than adjusting a knob and wondering why it isn't doing anything, only to find out the plugin is bypassed.

Note: There is a small delay introduced by Transgressor, which pretty much any modern DAW will compensate for the plugin won't introduce strange comb filtering. When you bypass the plugin here, it will retain that delay and continue reporting the delay amount to your DAW. This makes it so you can switch the bypass on and off without the plugin popping as the DAW tries to realign the delay. This also means that there is an ever so slight amount of CPU power being used when this plugin is activated but bypassed with this switch. If you want to bypass the plugin completely, you can you your DAW's bypass switch.

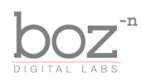

## Transient Section

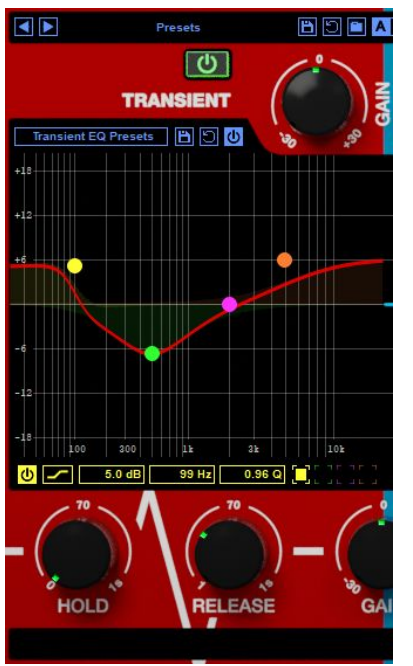

This section lets you control the sound of your transients. Your transients are the percussive parts of your sound. So the attack of your kick drum, the slap of your bass, or anything with a percussive element to it.

#### **Transient Gain**

Controls the volume of your transients. Turn it up for more extreme transients, turn it down for softer transients.

#### **Transient Enable**

This lets you turn on/off your transients altogether. This is especially helpful for muting your transients while dialing in your sustain tones.

#### **Hold**

This lets you set how long the transient will hold at full volume after it is triggered.

#### **Release**

This tells how quickly the transient will fade out after the **Hold** has finished. This has a pretty huge effect on how your transients sound, so don't ignore this one.

### **EQ**

This 4 band Equalizer equalizes only the transient portion of your audio signal. The bands can be controlled by dragging the dots, or by adjusting the values in the bar below the EQ. You can select which band the bar represents by hovering over a dot, or selecting the band in the checkbox on the right.

Each band lets you choose between High Pass, Low Pass, Low Shelf, High Shelf, Bell, Bandpass and Notch.

#### **Transient EQ Presets**

Beyond just giving you the ability to save presets for the entire plugin, you can save and recall presets for the transient EQ, without affecting any of your other settings.

#### **Transient EQ Enable**

This lets you bypass the transient EQ.

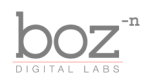

## Sustain Section

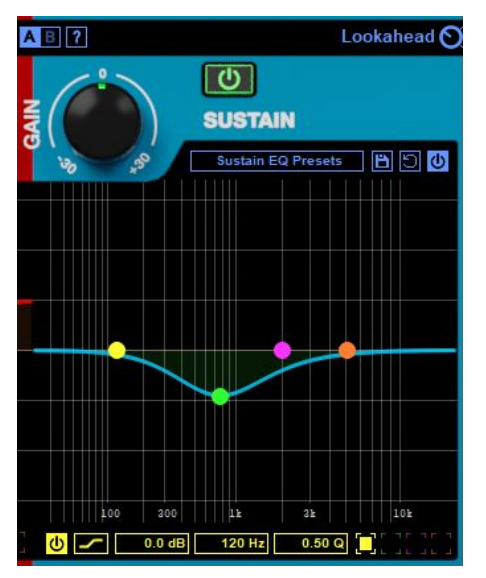

This section lets you dial in the tone and level of your sustained sounds. This is great for having direct control over the sound of your tails and resonances. This is where you can bring out or reduce the ring in your snare, or the boom in your kick drum.

#### **Sustain Gain**

Controls the volume of your sustain. Turn it up for more louder sustains, or down cut down on sustains and tails.

#### **Sustain Enable**

This lets you turn on/off your sustain altogether. This is especially helpful for muting your sustain while dialing in your transient tones.

#### **Sustain EQ Section**

This EQ has the same settings as the Transient EQ. The only difference is that this EQ is applied the the sustained sound, rather than the transient sound. This is where you can really dial in how you want your sustains to sound. For details on the EQ's features, you can just go straight to the Transient EQ section in this manual. We are always trying to be conscious of saving electrons (or trees. I guess those are important too).

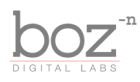

### Transient Detector Settings

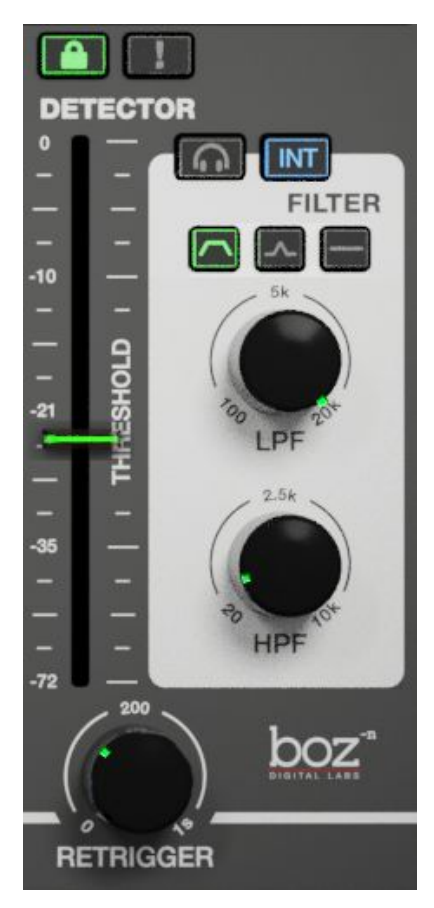

These controls adjust how the transient detector will respond to and trigger transients. Use these controls to prevent bleed from falsely triggering transients.

#### **Sidechain Listen**

This lets you monitor your sidechain signal, to help you dial in the settings.

#### **Sidechain Source**

This lets you set the sidechain to the detector to *Internal, External,* or *MIDI.* When set to Internal, your transient detector will trigger based on the incoming sound. You can set it to External Sidechain when you want a different sound to trigger your transient. External sidechain is slightly more complicated in theory, but very powerful once you get the idea.

When set to MIDI trigger, the transient detector will instead look for MIDI signal coming into the plugin. Any MIDI note played will trigger the transient detector. When in MIDI mode, the sidechain filter is disabled.

For example, you may want to put this plugin on your drum room mics, but only increase the transients on the snare drum hits. In that case you can put this plugin on your room mics, and

route the snare drum to the sidechain. Then the transients will only trigger when the snare drum is hit, but it will affect the sound on the room mics. This is highly effective for getting big drum sounds without washing them out in reverb.

#### **Threshold**

This controls the threshold to which the transient detector will trigger. When the transient goes above the threshold, it will trigger it on.

#### **Hard/Soft**

This switch lets you decide if transients under the threshold will be triggered or not. When set to hard, any transients that do not reach the threshold will be ignored and will not trigger anything. When set to soft, transients that fall below the threshold will still be triggered, but less extremely.

Set it to Hard when you want to completely eliminate any false triggers, at the risk of possibly missing some if your threshold isn't low enough. It's best for eliminating bleed from triggering the transient engine.

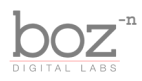

Set it to soft when you want even subtle transients to be detected by the engine, including possible bleed and noise.

Play with both of them and see which suits you better.

#### **Retrigger**

This controls how much time must pass between triggered events. When set low, the detector will detect all transients, and may have some false triggers. If set high, the detector may not detect super fast passages.

#### **Sidechain EQ**

This is a simple sidechain filter that lets you dial in which frequencies will trigger the transient detector. This is handy for weeding out drum bleed and preventing false triggers. This filter only affects the detector, and not the tone of the processed sound.

Note: If you set the Sidechain EQ to only detect super low frequencies, you will need to boost the sensitivity to compensate for the fact that really low frequencies are by nature less transient.

#### **Sidechain EQ Mode**

This lets you choose whether you want the sidechain filter to be a Low Pass and High Pass filter, or a single bandpass filter with bandwidth control, or completely disabled

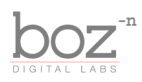

#### **Graph Display**

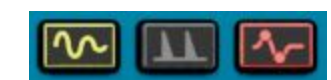

Transgressor lets you control what is displayed on the center screen. You have 3 options: Waveform, Graph and Equalizer. Any of these can be shown or hidden at any time. By default, Waveform and Graph are hidden, and EQ is shown.

#### **Waveform**

This graph shows the waveform of the output, triggered by the transients. It is helpful for visualizing what transgressor is doing to your waveform. If you mute the sustain, you can see exactly how much of your sound the transient is affecting.

#### **Graph**

This shows the input to the detector over time. It makes it easier to dial in your threshold to make sure you aren't missing any transients.

#### **EQ**

This shows the Transient and Sustain EQ controls

#### **Out Gain**

This knob lets you set the output gain of the plugin. You can use this to set the apparent level the same so that you can make better decisions while A/Bing the processed sound against the unprocessed sound.

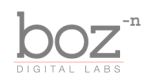

# Credits

Plugin concept and design: Boz Millar Graphic design: Boz Millar

# Thank you

A quick thank you is in order for everybody who helped out making this plugin. Thank you to all of our beta testers who had to put up with all the changes we made since the first demo. A huge thanks to the CockOS team [\(http://www.cockos.com/](http://www.cockos.com/)) and Oliver Larkin ([http://www.olilarkin.co.uk/\)](http://www.olilarkin.co.uk/) and Tale (<http://www.martinic.com/combov/>) for putting together a great set of tools for creating plugins, and putting up with all our stupid questions.

# Contact

If you ever run into issues or have any questions, you can send an email to [support@bozdigitallabs.com](mailto:support@bozdigitallabs.com).

For information on becoming an affiliate marketer, you can contact us at [affiliate@bozdigitallabs.com](mailto:affiliate@bozdigitallabs.com)